## **3** 选择VLAN模式,点击保存后进行拨号验 证(电脑拨号或者路由器拨号)。

2.雷雨天气请将设备电源及所有连线拆除,以免遭雷击破坏。

3.远离热源,保持通风,确保设备在正常的温度环境下工作(0℃~40℃)。<br>4.在储存、运输和运行环境中,请注意防水防潮,请确保设备在正常的湿

1.请使用设备配套的电源适配器。

警示 4.在储存、运输和运行环境中,请注意防水防潮,请确保设备在正常的湿 度环境下工作(10%~90%RH不凝结)。

5.请勿直视设备上的光纤接口,以免视力受损。

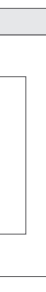

\* 启用IPTV后,可通过机顶盒连接电视,尽情观看网络视频, 建议勾选启用。

# 一. 硬件连接

# 二. 上网设置 三. IPTV设置

点击左侧菜单"IPTV设置",打开设置页面, 勾选"启用IPTV功能",选择正确的模式并保存。

PON终端

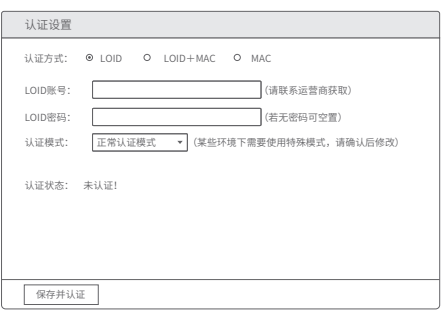

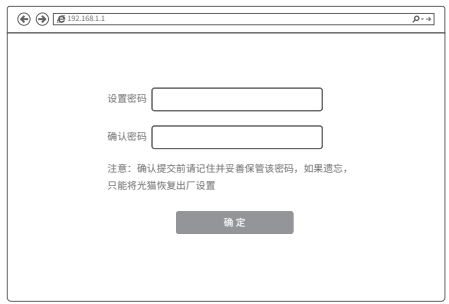

**2** 填写运营商提供的LOID账号和密码(大部分地 区无密码,空置即可),单击"保存并认证"。

 请将电脑设置为自动获得IP地址(详见附录)。 在电脑浏览器地址栏输入192.168.1.1,设置管理员密码, 进入上网设置界面。

\* 若认证状态显示"认证成功",即设置生效。

\* EPON终端3种认证方式:LOID、LOID+MAC、MAC。 GPON终端3种认证方式:LOID、LOID+SN、SN。

未经普联技术有限公司明确书面许可,任何单位或个人不得擅自仿制、复制、誊 抄或转译本手册部分或全部内容,且不得以营利为目的进行任何方式(电子、影 印、录制等)的传播。 T**P-LINK TECHNOLOGIES CO., LTD. ||||||||**|<br>地址: 深圳市南山区深南路科技园工业厂房 ||-x memetal #-pack mapped #-pack #-pack #-pack +-pack +-pack +-pack +-pack +-pack +-pack

■ ■**P =■IIININ** 为晋联技术有限公司汪册商标。本手册提及的所有商标,田各目所有人拥有。本手册所提到的产品规格和资<br>讯仅供参考,如有内容更新,恕不另行通知。除非有特殊约定,本手册仅作为使用指导,所作陈述均不构成任何形式的担保。

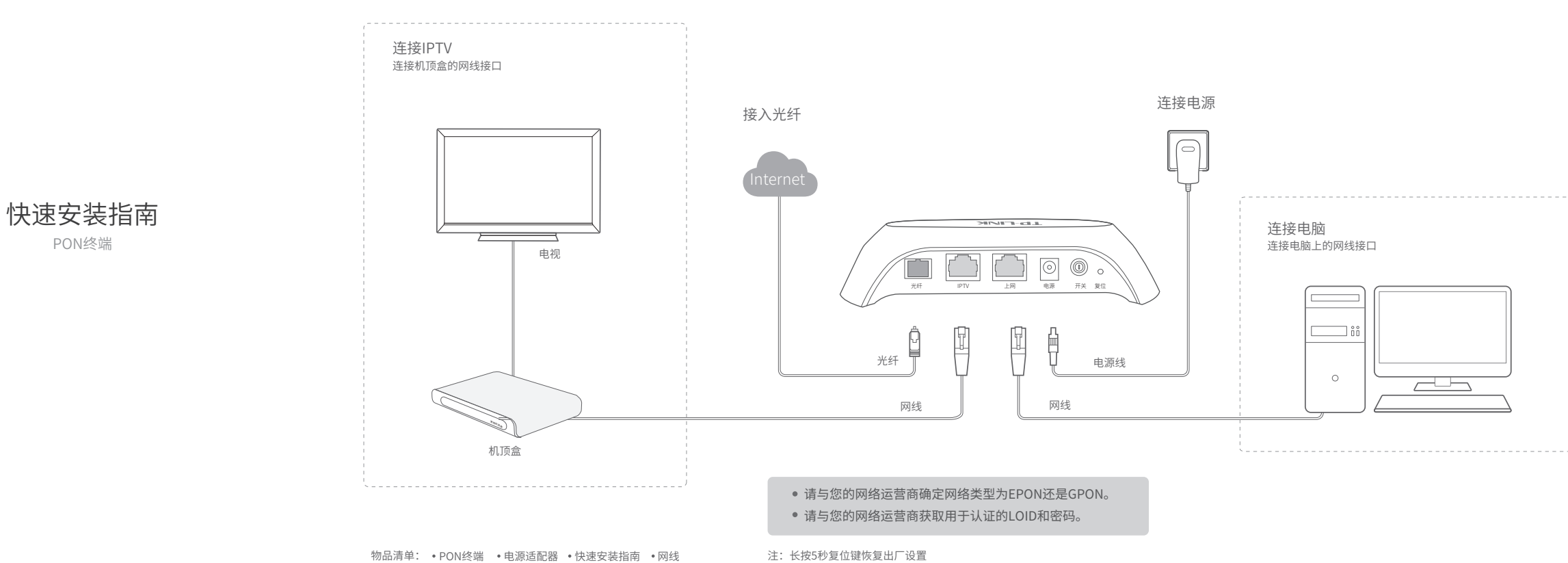

\* 若VLAN远程模式或VLAN透传模式下无法成功拨号,请联系运 营商确认VLAN值,选择VLAN手动设置并输入VLAN值;或点击 "VLAN自动探测",启用探测到的VLAN值再尝试拨号上网。

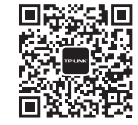

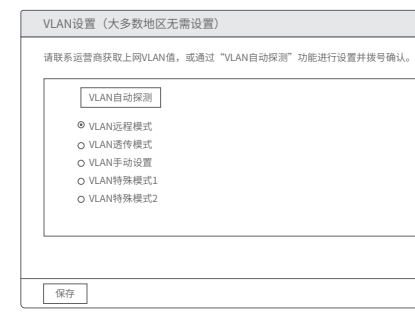

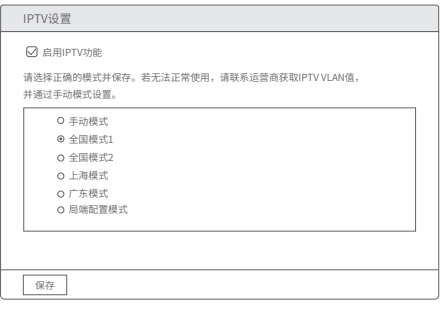

微信客服随时随地解决您的网络问题。

24栋南段1层、3-5层、28栋北段1-4层 公 司 网 址:www.tp-link.com.cn 技术支持热线:400-8863-400

7103501853 REV1.1.0

## 连接完成后,对照下表检查设备指示灯:

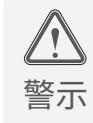

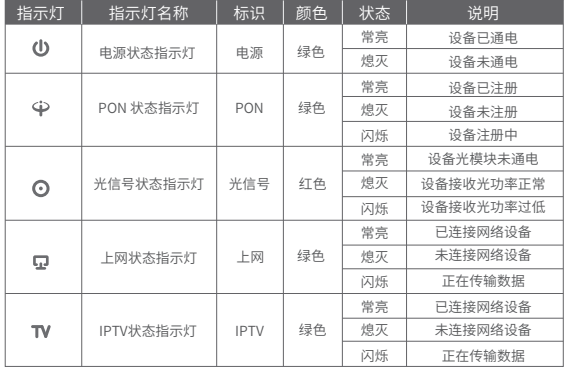

## 附录

# 设置计算机为"自动获得IP地址"

## Windows 7/8/8.1/10

1 右键单击桌面右下角的网络图标 口或 面,选 择"打开网络和共享中心",点击"更改适配器设 置",右键单击要更改的连接,选择"属性"。

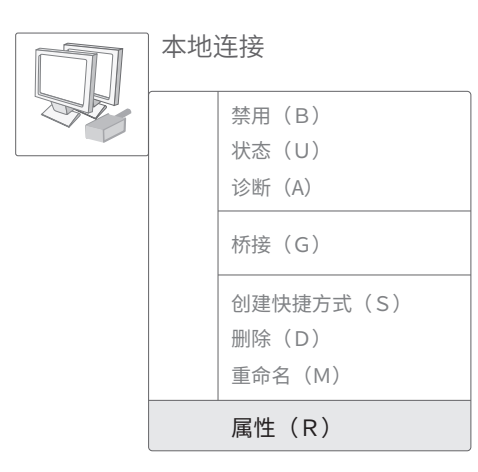

**2** 双击 "Internet 协议版本4 (TCP/IPv4)"。

Windows 7、Windows 8、Windows 8.1、Windows 10或Windows XP系统请按以下步骤进行设置。

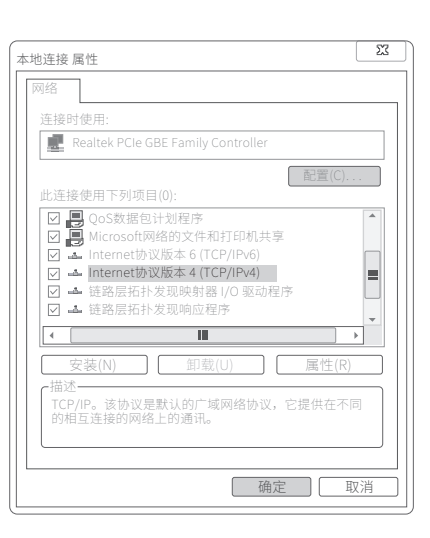

6 选择"自动获得IP地址"和"自动获得DNS服务器地 址",点击"确定"。返回上一个界面,点击"确定"。

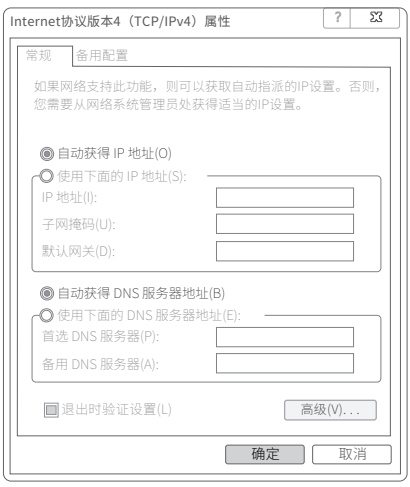

# **产品保修说明**

- 承蒙惠顾TP-LINK产品, 谨致谢意!为保障您的权益, 请您在购机后仔细阅读以下内容:
- 一. 下列情况不属于免费维修范围, 普联技术有限公司可提供有偿服务, 敬请注意:
- 未按使用说明书要求安装、使用、维护、保管导致的产品故障或损坏;
- 已经超出保换、保修期限;
- 擅自涂改、撕毁产品条形码
- 产品保修卡上的产品条形码或型号与产品本身不符;
- 未经普联技术有限公司许可, 擅自改动本身固有的设置文件或擅自拆机修理; • 意外因素或人为行为导致产品损坏,如输入不合适电压、高温、进水、机械破坏、摔坏、
- 产品严重氧化或生锈等;
- 客户发回返修途中由于运输、装卸所导致的损坏;
- 因不可抗拒力如地震、火灾、水灾、雷击等导致的产品故障或损坏;
- 其他非产品本身设计、技术、制造、质量等问题而导致的故障或损坏。

### 二. TP-LINK产品售后服务承诺对照表:

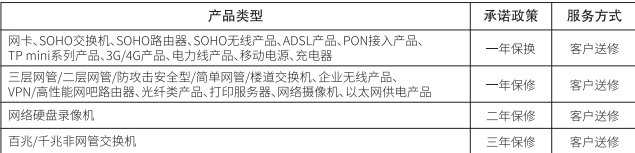

### 特别说明:

- 外置电源的保换期限为1年, 电池的质保期为6个月。如因用户使用不当或意外因素, 造成电源 适配器或电池有明显的硬物损伤、裂痕、断脚、严重变形, 电源线破损、断线、裸芯等现象则不 予保换, 用户可另行购买。
- 保修保换仅限于主机,包装及各类连线、软件产品、技术资料等附件不在保修保换范围内。无线 外置天线及光纤头元器件保修期为3个月。
- 若产品购买后的15天内出现设备性能问题, 且外观无划伤, 可直接更换新产品。在免费保换期 间,产品须经过普联技术有限公司检测,确认故障后,将更换同一型号或与该产品性能相当的返
- 修良品,更换下来的瑕疵产品归普联技术有限公司所有;无故障产品,将原样退回。 • 在我们的服务机构为您服务时, 请您带好相应的发票和产品保修卡; 如您不能出示以上证明, 该
- 产品的免费保修期将自其生产日期开始计算。如产品为付费维修,同一性能问题将享受自修复之 日起三个月止的免费保修期,请索取并保留好您的维修凭证。
- 经普联技术有限公司保换、保修过的产品将享受原始承诺质保的剩余期限再加三个月的质保期。 • 返修产品的邮寄费用由发送方单向负责。
- 经销商向您作出的非普联技术有限公司保证的其它承诺,普联技术有限公司不承担任何责任。
- 

### 三. 技术支持和软件升级服务:

在您送修产品之前,请致电我公司技术支持热线: 400-8863-400, 以确认产品故障。您也可以 发送邮件至fae@tp-link.com.cn寻求技术支持。同时我们会在第一时间内将研发出的各产品驱动 程序、最新版本升级软件发布在我们的官方网站: www.tp-link.com.cn, 方便您免费下载。

四. 在国家法律法规的范围内, 本承诺的解释权、修改权归普联技术有限公司。

# Windows XP

 右键单击"网上邻居",选择"属性"。 之后的设置同Windows 7/8/8.1/10。

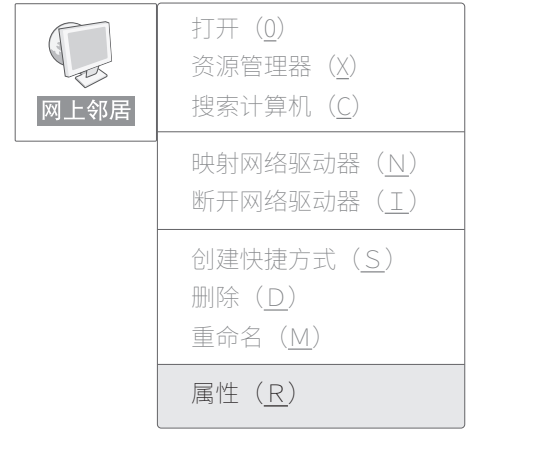

### 为了维护您的权益,请您认真填写,并妥善保管,作为维修时的凭证:

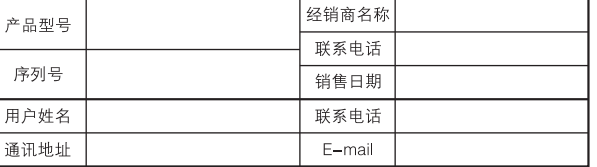

# TP-LINK客户服务

技术支持热线: 400-8863-400 E-mail: fae@tp-link.com.cn 服务地址:深圳市光明新区普联科技园二期 普联技术有限公司 (客服部)

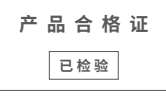

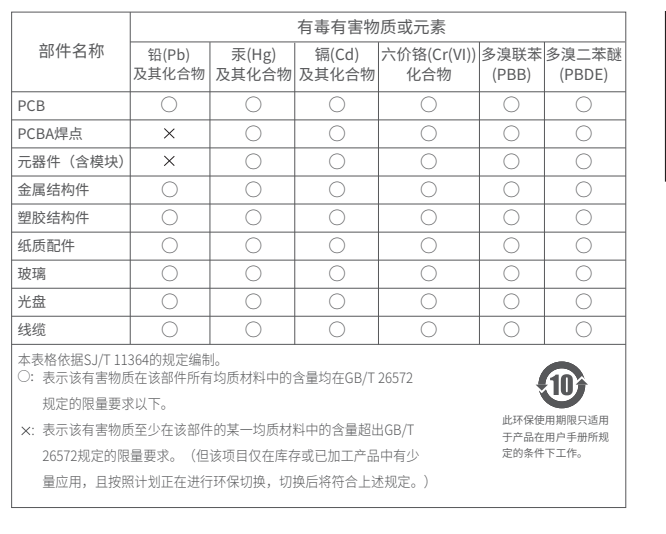

# 用户存根

经销商信息

用户信息

邮编: 518107